# **VERSA XS 4.0** Property Access Management Software

#### **OVERVIEW**

Versa XS<sup>TM</sup> is a Windows®-based software application that allows you to use your personal computer to conveniently manage resident and access data for one or more properties. Versa XS uses a SQL database for software administration and Microsoft Access® database (.MDB file) to store information associated with the property(ies). With Versa XS's Send Data feature, information can then be easily transmitted (uploaded) to the EL25/EL2000 via modem or direct connection. Versa XS also allows you to create backups in the LiftMaster® cloud service and receive (import) data from the Cloud backup. Each property has its own database, and data added from a different computer will not be added to Versa XS's database until it is imported from the cloud. It is important to keep both databases updated to eliminate mismatched data.

LiftMaster offers the Versa XS software free of charge to our customers and property administrators using LiftMaster EL25/ EL2000. A complete installer file is available at LiftMaster.com/SoftwareDownload. If you are updating your software to the latest version we recommend you uninstall the current version before installing the latest version. During the uninstall/install process the existing database remains intact, follow the steps below to import the file after installation of the new software.

#### **INSTALLATION**

Go to LiftMaster.com/SoftwareDownload and click on the Versa XS link in the Program Name column. You will be re-directed to the Versa XS software page which contains the install file and important product information (e.g. FAQ, Sell Sheet, and Technical Support).

### **SELECTION OF CLOUD VERSUS STAND-ALONE MODE**

Versa XS software provides two convenient options for storing your databases: Cloud Storage or Stand-Alone (computer storage). We recommend taking advantage of the LiftMaster Cloud Storage option to get the fullest end user experience. *NOTE: Once a selection has been made (Cloud Storage or Stand-Alone) the storage option cannot be changed.*

- Cloud Storage is for use on one or more computers, data is backed up online automatically. An Internet connection is required to use this storage option.
- Stand-Alone is for use on a single computer. Data is stored on a computer's hard drive. No Internet connection required. Select a storage option by clicking on the corresponding orange circle to continue.

#### **SOFTWARE SYSTEM ADMINISTRATOR AND STANDARD USER**

Administrators register on the log in page and have full control of system data and configuration. The administrator creates Standard Users (facility managers) in a list and assigns the Standard User to a Property. Standard Users will have to ability to change and enter data to properties the Installer has given them access to.

#### **TO IMPORT AN EXISTING VERSA XS DATABASE**

- 1. Go to Properties > File Import.
- 2. Click Import File.
- 3. Find and Select the file (typical location C:\program files\versa xs\database\). Click Open.
- 4. Go to Manage tab.
- 5. Click Save.
- 6. Review Data.

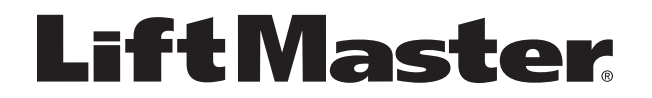

# **VERSA XS 4.0**

Logiciel de gestion d'accès aux installations

### **VUE D'ENSEMBLE**

Versa XS™ est une application logicielle Windows® qui vous permet d'utiliser votre ordinateur personnel afin de gérer les données associées aux résidents et à l'accès à une ou plusieurs installations. Versa XS utilise une base de données SQL pour l'administration du logiciel et la base de données Microsoft Access® (fichier .MDB) pour stocker l'information associée aux installations. Grâce à la fonction d'envoi de données (Send Data) de Versa XS, l'information peut être facilement transmise au(x) système(s) EL par modem ou connexion directe. Versa XS vous permet de créer des sauvegardes dans le service infonuagique LiftMaster® et de recevoir (importer) des données à partir de la sauvegarde dans le nuage. Chaque installation a sa propre base de données et les données ajoutées d'un autre ordinateur ne seront pas ajoutées à la base Versa XS avant qu'elles soient importées de l'infonuage. Il est important d'assurer la mise à jour des deux bases de données afin d'éliminer les données non appariées.

LiftMaster offre gratuitement le logiciel Versa XS à ses clients et aux administrateurs d'installations qui utilisent les systèmes EL LiftMaster. Un fichier d'installation complet est accessible à LiftMaster.com/SoftwareDownload. Si votre logiciel est mis à jour à la version la plus récente, nous recommandons de désinstaller d'abord la version actuelle. La ou les bases de données Microsoft Access contenues dans l'ordinateur ne seront pas touchées par la désinstallation et l'installation du logiciel.

#### **INSTALLATION**

Aller à LiftMaster.com/SoftwareDownload et cliquer sur le lien Versa XS dans la colonne du nom de programme (Program Name). Vous serez redirigé vers la page du logiciel Versa XS qui contient le fichier d'installation et de l'importante information sur les produits (p. ex. FAQ, fiche de vente et assistance technique).

## **SÉLECTION DU MODE INFONUAGIQUE OU AUTONOME**

Le logiciel Versa XS fournit deux options pratiques pour stocker vos bases de données : le stockage en nuage ou le stockage autonome (sur l'ordinateur). Nous recommandons de tirer parti de l'option de stockage en nuage LiftMaster pour bénéficier pleinement de l'expérience d'utilisateur final.

*REMARQUE: Lorsqu'une sélection a été faite (stockage en nuage ou autonome), elle ne peut plus être changée.*

- Le stockage en nuage est utilisé pour un ou plusieurs ordinateurs et les données sont sauvegardées en ligne automatiquement. Une connexion à Internet est nécessaire pour utiliser cette option de stockage.
- L'option autonome sert à un seul ordinateur. Les données sont stockées sur le disque dur de l'ordinateur. Aucune connexion à Internet n'est nécessaire.

Sélectionner une option en cliquant sur le cercle orange correspondant pour continuer.

## **INSTALLATEUR ET DIRECTEUR DES INSTALLATIONS**

Les installateurs s'inscrivent sur la page d'ouverture de session et ont le contrôle total des données et de la configuration du système. L'installateur crée les utilisateurs standards (directeurs d'installations) dans une liste et affecte chaque utilisateur standard à une propriété. Les utilisateurs standards ont la possibilité de modifier et de saisir des données sur les propriétés auxquelles l'installateur leur a donné accès.

## **POUR IMPORTER UNE BASE DE DONNÉES VERSA XS EXISTANTE**

- 1. Aller à Properties > File Import (Propriétés > Importer le fichier).
- 2. Cliquer sur Import File (Importer le fichier).
- 3. Trouver et sélectionner le fichier. Cliquer sur Open (Ouvrir).
- 4. Aller à l'onglet Manage (Gérer).
- 5. Cliquer sur Save (Enregistrer).
- 6. Examiner les données.

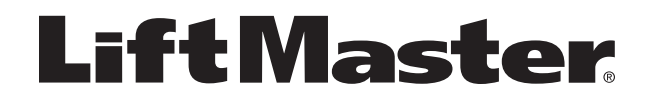

# **VERSA XS 4.0** Software para control de entrada a propiedades

# **DESCRIPCIÓN GENERAL**

Versa XS™ es un software para sistema operativo Windows® que permite usar su computadora personal para manejar los datos de residentes y de entrada a una o más propiedades. Versa XS utiliza una base de datos SQL y Microsoft Access® (archivos .MDB) para almacenar datos relacionados con la propiedad. Con la función de envío de datos de Versa XS, los datos se transmiten fácilmente al sistema EL vía módem o conexión directa. Versa XS también permite crear copias de seguridad e importar datos con el servicio de almacenamiento en nube de LiftMaster®. Cada propiedad tiene su propia base de datos. No será posible agregar datos de otra computadora a la base de datos de Versa XS, a menos que la importación se haga de la nube. Es fundamental mantener ambas bases de datos sincronizadas para evitar problemas de incompatibilidad.

LiftMaster ofrece el software Versa XS gratuitamente a los clientes y administradores de propiedades que utilicen sistemas LiftMaster EL. Puede obtenerse un archivo de instalación en LiftMaster.com/SoftwareDownload. Si está actualizando el software a la última versión recomendamos instalar primero la presente versión antes de proceder con la actualización. La base de datos de Microsoft Access en la computadora no se verá afectada por desinstalar e instalar software.

## **INSTALACIÓN**

Conéctese a LiftMaster.com/SoftwareDownload y haga clic en el vínculo de Versa XS en la columna con el nombre del programa. Será transferido a la página de Versa XS, donde encontrará el archivo de instalación y otros datos importantes (por ejemplo, preguntas frecuentes, planillas de datos y apoyo técnico).

# **ELECCIÓN DE ALMACENAMIENTO EN NUBE O INDEPENDIENTE**

El software Versa XS ofrece dos opciones para almacenar las bases de datos: Almacenamiento en nube o independiente (en una computadora). Es recomendable adoptar la opción de almacenamiento en nube de LiftMaster para aprovechar las ventajas que ofrece.

*NOTA: Después de realizar la elección (nube o independiente), la opción de almacenamiento de datos no podrá cambiarse.*

- El almacenamiento en nube puede usarse para más de una computadora y los datos se cargan automáticamente. Para esta opción es necesario tener conexión a Internet.
- El almacenamiento independiente es para una sola computadora. Los datos se almacenan en el disco de la computadora. No es necesario contar con conexión a Internet.

Para continuar, seleccionar una opción de almacenamiento haciendo clic en el círculo anaranjado.

## **EL INSTALADOR Y EL ADMINISTRADOR DE LA PROPIEDAD**

Los instaladores tienen total control de los datos del sistema y de la configuración. El instalador crea listas de usuarios y asigna usuarios a una propiedad. Los usuarios podrán cambiar y especificar datos de la propiedad a la que el instalador los autorizó a entrar.

## **PARA IMPORTAR UNA BASE DATOS VERSA XS EXISTENTE**

- 1. Ir a Properties > File Import.
- 2. Clic en Import File.
- 3. Seleccionar el archivo que corresponda. Abrirlo (Open).
- 4. Abir la ficha Manage.
- 5. Guardarlo haciendo clic en Save.
- 6. Revisar los datos.

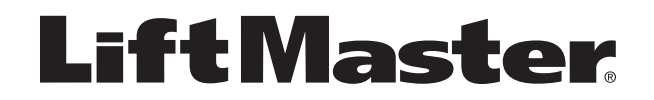